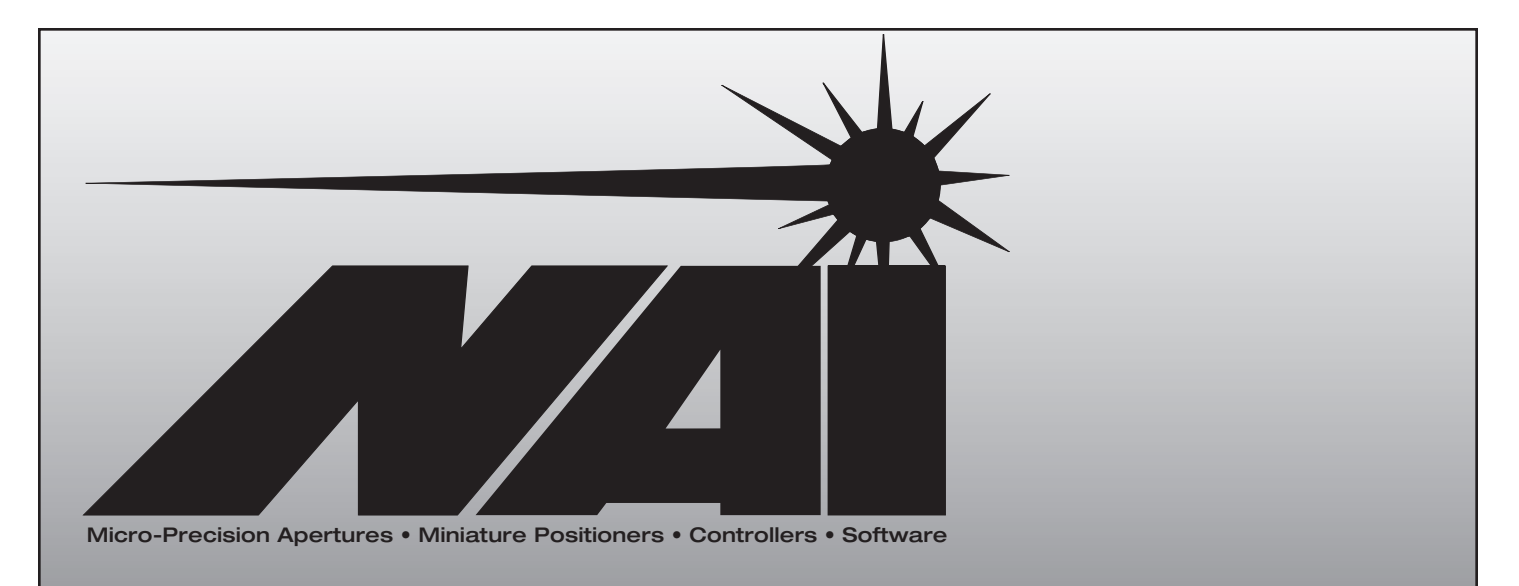

### *National Aperture, Inc.*

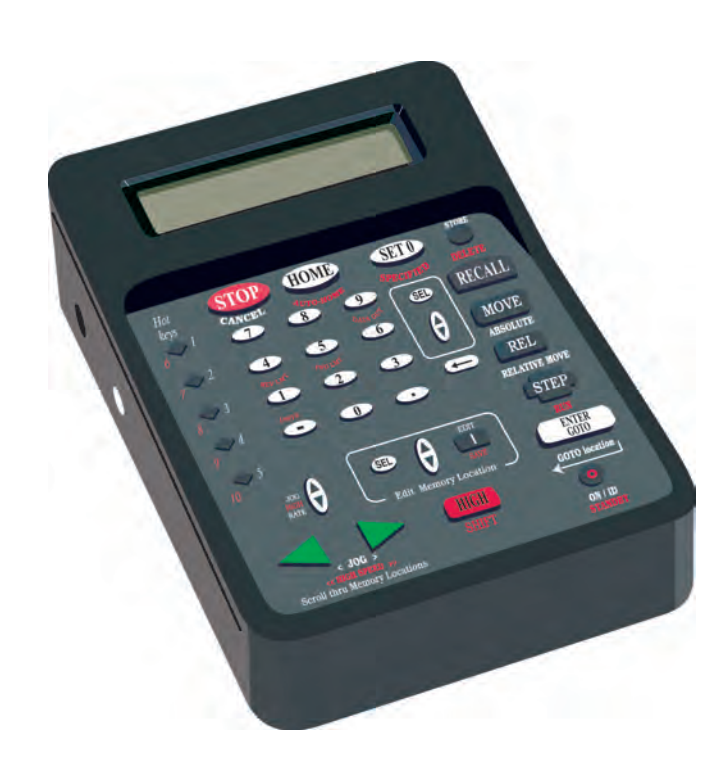

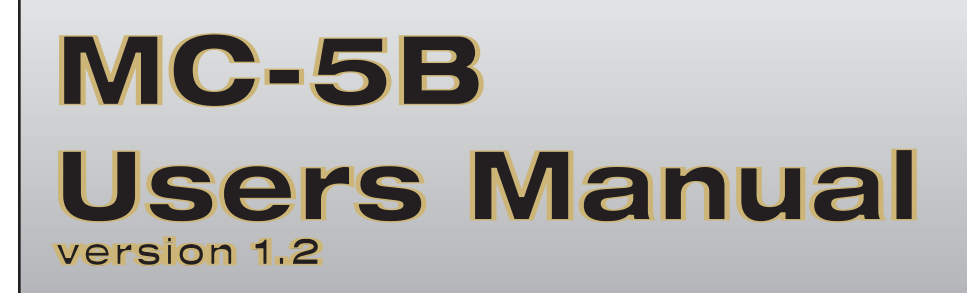

National Aperture, Inc.

### MC-5B Users Manual Version 1.2

National Aperture, Inc. 16 Northwestern Drive Salem, NH 03079-4810 Phone 603-893-7393 FAX 603-893-7857 www.nationalaperture.com sales@nationalaperture.com www.naimotion.com sales@naimotion.com

### Table of Contents

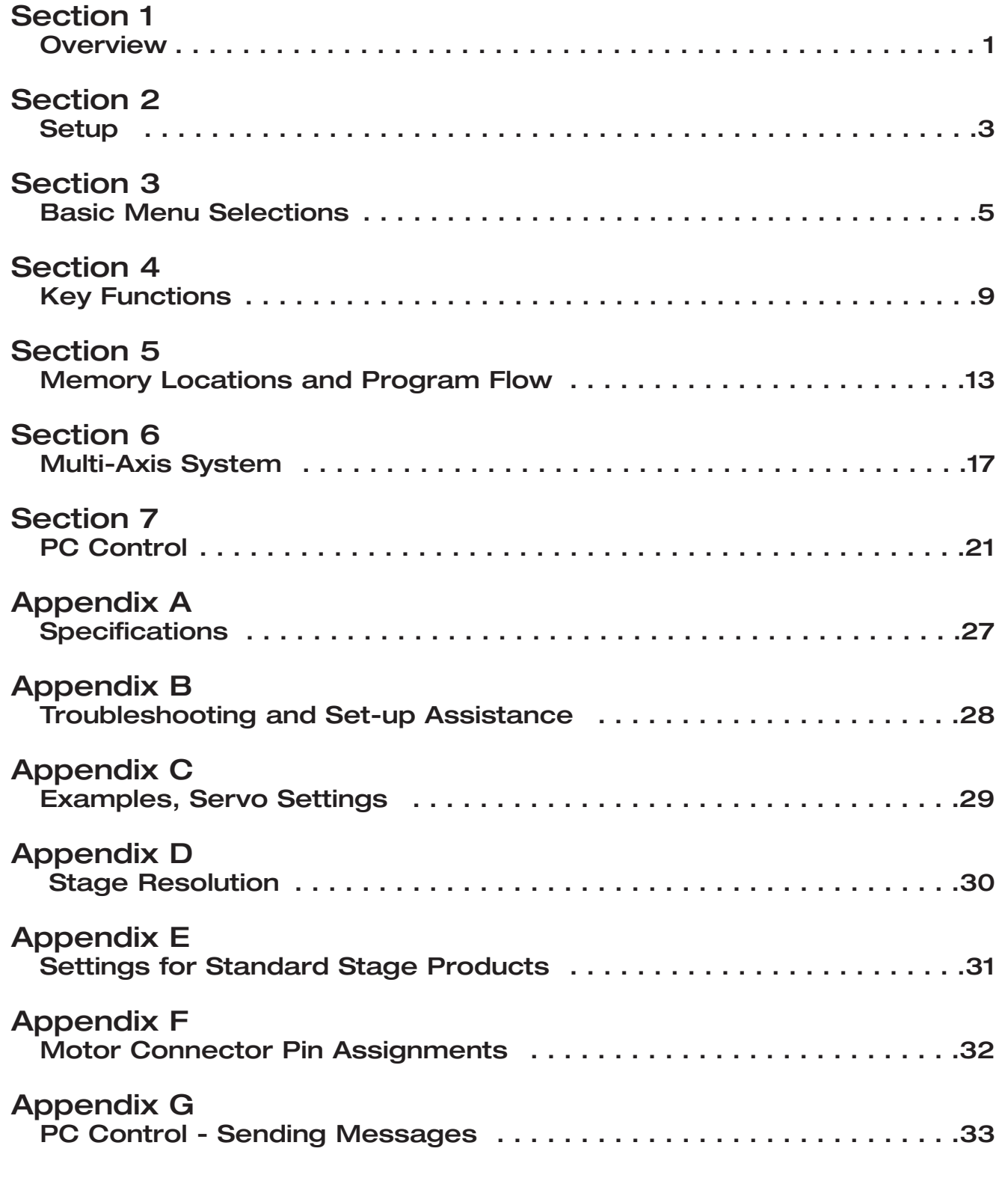

### **Overview**

The MC-5B Micro-Positioning Controller from National Aperture, Inc. was designed for ease of use and effortless integration into any application. The MC-5B is a low-cost, quick-setup solution for those applications requiring precise position control of motorized stages. Incorporated into this all-in-one controller is a keypad/display interface, a 750mA 12V linear DC motor amplifier, single ended (TTL) A/B quadrature encoder inputs, 5 volt limit switch inputs and a serial communication interface. The MC-5B functions seamlessly as a single axis, stand-alone system or as a multi-axis networked system, either with or without a PC. The peer to peer network architecture makes it possible for every MC-5B in a multi-axis system to control every axis in the motion system. No software development or complex wiring is required. The controllers themselves may be programmed to store and recall positions and to sequence through stored positions with looping, pausing and user/program interaction. Automation may also be driven serially from a PC or host processor.

**S e c t i o n**

**1** 1

#### **Benefits:**

- Instant "Out-of-the-Box" Motion Control
- A Low Cost, Integrated Motion Solution
- No Need to Write Additional Motion Commands
- Perfect for:

Rapid Development Prototyping Proof-of-Concept Small OEM Lots Where Delivery is Critical Lab Development

#### **Features:**

- Control all nodes from any node on the motion network
- Broadcast Single or Multiple Motion Commands to one node or all nodes at the same time
- Configure each unit as a node on the network with a unique node number
- Original settings are retained
- Up to 99 MC-5B controllers can be configured on a single motion system
- Communicate to any node on the system through your PC's Serial Port

#### **S e c t i o n**

2

### **Setup**

#### **What You'll Need:**

The MC-5B Controller comes with a 15 Volt power supply, and a User's Manual. Optional multi-axis equipment is a null modem cable (ends labeled PC and IN), a straight thru serial cable (ends labeled OUT and IN), two loopbacks (labeled LB), one 9 pin gender changer and motor extension cables.

You'll also need a stage with a 6-12 volt DC motor (750 mA max) and single ended 5 Volt A/B quadrature incremental encoder. National Aperture, Inc. offers a broad selection of such stages. Remote joystick and dial encoder input devices are also available from National Aperture, Inc. as options.

#### **Connections – Single Axis System:**

Plug the 15V power supply in and connect it to the MC-5B's 15V power input. Plug the stage into the MTR/ENC/LIM input appropriate for the connector type. (Use one stage only per controller.) If you have joystick and/or dial encoder input devices, they may be plugged into the jacks labeled JOYSTK and ENCWHL.

#### **Power Up and Configuration:**

The controller(s) may be switched on with the on/off switch located on the back of the unit(s). Node ID's (addresses) may be set, starting at one, for all nodes in a networked system by holding down the shift key and pressing the ASGN NDS (assign nodes) key.

#### **Default Setting:**

The MC-5B comes with factory default settings so that you may start testing your stage and controller immediately. Please check these settings by referencing Section 3 for Basic Menu Selections and examples beginning on page 7 to ensure you are aware of the many options available on your MC-5B. Also refer to MC-5B Factory Settings, Appendix C on page 29.

Factory default settings can be reset from the keypad of the MC-5B by holding down the shift and reset buttons simultaneously and pressing the enter button twice.

<span id="page-6-0"></span>

### **Basic Menu Selections**

Various operating parameters and configuration options may be set in the MC-5B's menu. The menu is entered by pressing any key in the menu box, and may be scrolled through **(with wrap-around)** using the up/down arrows in the menu box. The menu consists of a single column of 29 items, each item consisting of a two option selection and/or a single numeric parameter. You may select between one of two options for a menu item by pressing the SEL key. The ' > ' symbol marks the selected option. Numeric input should be followed by a menu scroll (menu arrow) input if you wish to remain in the menu. The ENTER key is used to exit the menu.

(Most National Aperture MM-3M linear stages may be operated without modifications to menu items.)

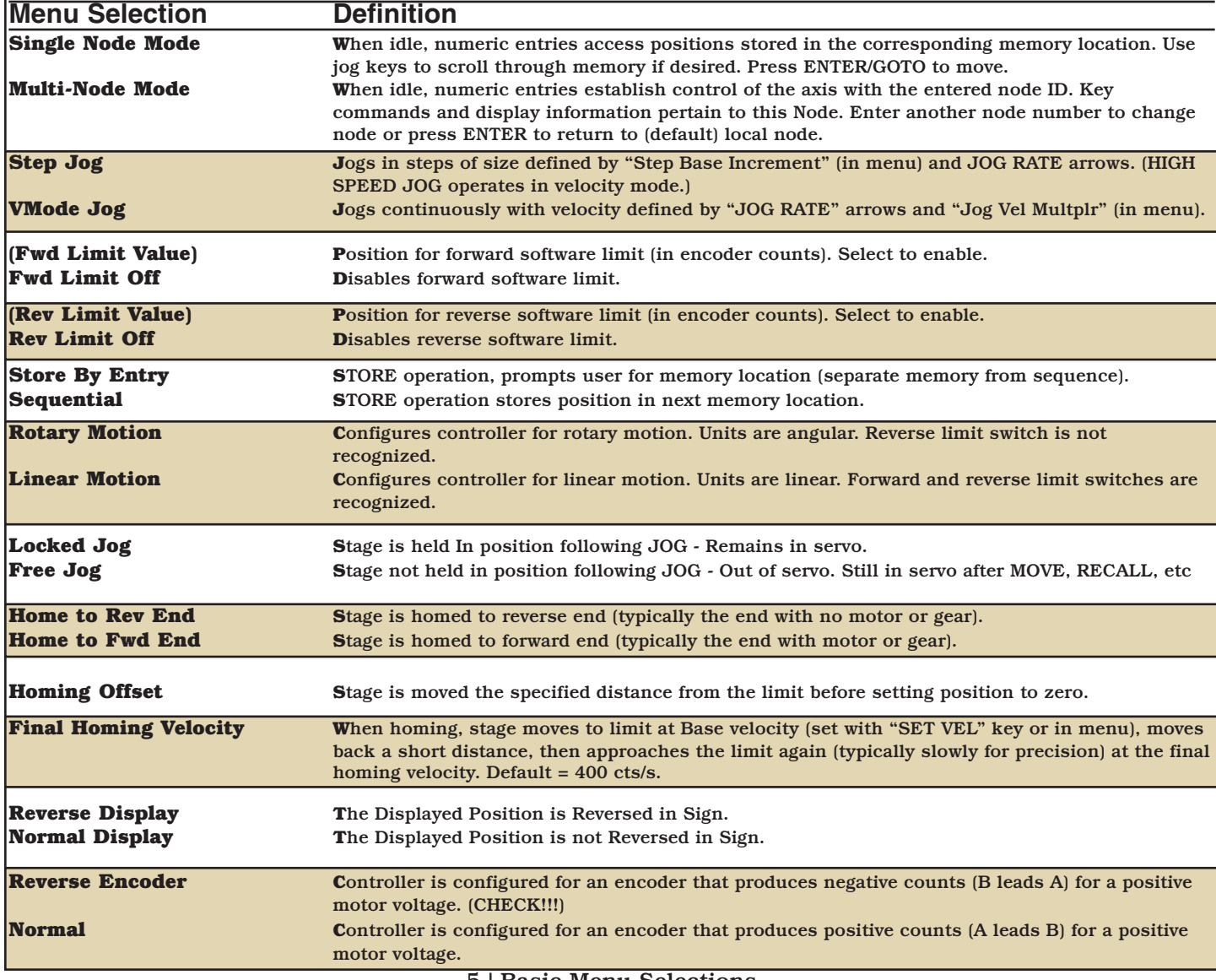

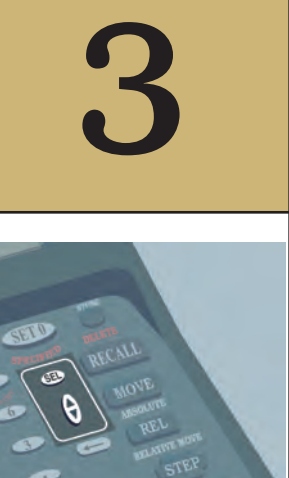

#### **S e c t i o n**

<span id="page-8-0"></span>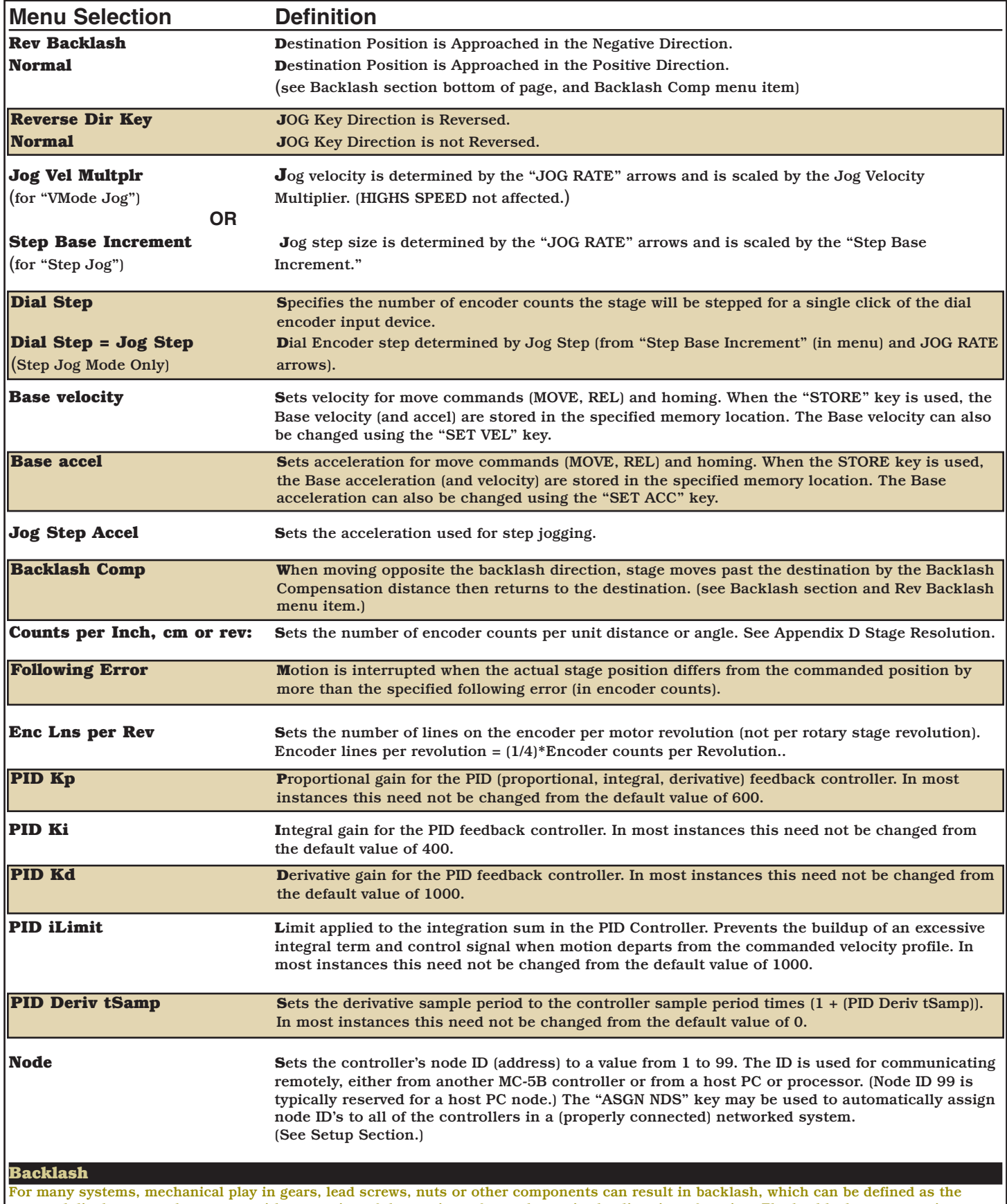

actuated displacement that occurs without motion of the carriage after a change in the direction of motion. The backlash compensation distance is set to a value that is higher than the system's physical backlash. When moving in one direction, movement will be directly to the target position. When moving in the other direction, the target position will be "overshot" by the backlash compensation distance, so that the physical system backlash will be taken up in the final approach. With backlash compensation, target positions are always approached from the same direction, and from a distance that exceeds the physical backlash in the system. The final approach direction is selectable with the reverse backlash menu item. The amount of backlash compensation must be determined by an external measuring device.

#### **1. To Set Single Node Mode**

SEL SEL

To Enter Menu

To toggle between selections – select Single Node Mode

 $Enter | To Ext menu$ 

\*\* The ">" symbol marks the selected option\*\*

#### **2. To Set Multi Node Mode**

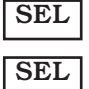

To Enter Menu

To toggle between selections – select Multi Node Mode

 $\texttt{Enter} \mid \texttt{To} \text{Exit}$  menu

#### **3 To Set Forward Limit Value**

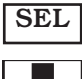

SEL

To Enter Menu

┺ To scroll through menu selections (select …)

To toggle between selections

#### *Enter value*

To exit menu SEL

#### **4 To Set Forward Limit Off**

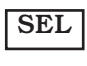

To Enter Menu

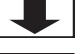

To scroll through menu selections (select ...)

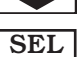

To toggle between selections

Enter To exit Menu

-OR-

Another "shortcut" method to set Forward Limit Off is to press the following keys

8 To turn limit off/on **SHIFT** 

#### **5. To set backlash compensation**

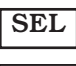

 $\overline{\phantom{a}}$ 

To Enter Menu

To scroll through menu selections (select backlash comp)

*Enter value*

 $Enter$  To Exit menu

7 | Basic Menu Selection Examples

#### **S e c t i o n**

## <span id="page-11-0"></span>4

### **KEY FUNCTIONS**

#### **Normal and Shift Functions:**

Key functions marked in white (or black on white) are accessed by pressing the key. Key functions marked in red are accessed by pressing the key while holding down the SHIFT key.

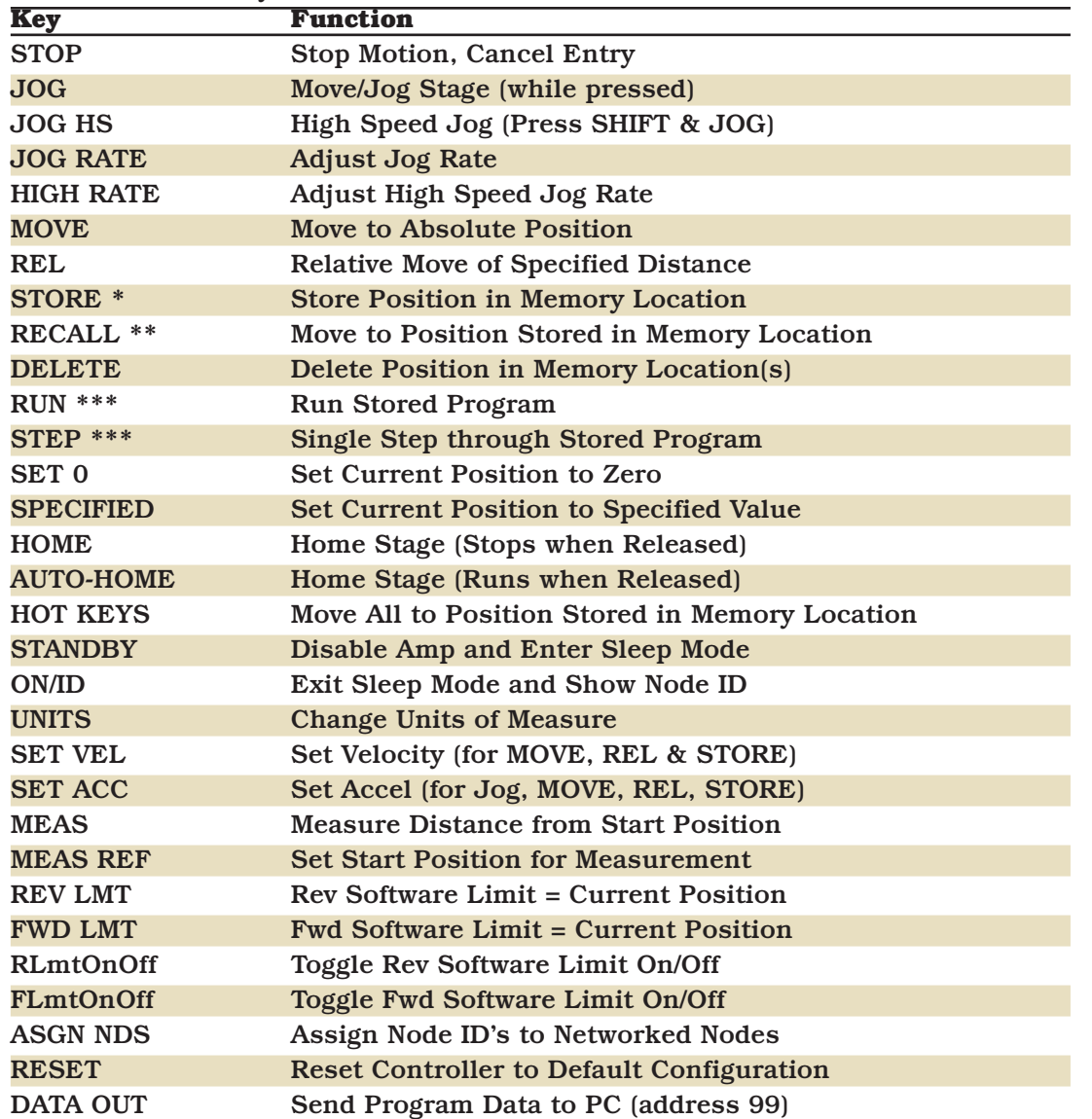

\*To store a position, enter desired memory location at prompt. Valid locations are 0 (or 00) - 99. Current base velocity and acceleration are also stored.

\*\*To recall a stored position with the RECALL key, enter desired memory location at prompt. A two digit entry (' 01' for location 1) displays the stored position. Jog keys may be used to subsequently scroll through stored positions if desired. Press ENTER/GOTO to move the stage to the selected position.

\*\*\*By default, runs through all consecutively programmed memory locations. See memory locations and program flow section for program sequence options.

#### **1. To Reset Controller:**

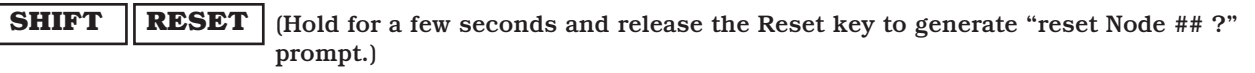

<span id="page-12-0"></span> $\textbf{ENTER} \mid$  (To accept first question prompt)

(To accept "Cancel if not sure" second prompt) **ENTER**

#### **2. To home:**

**SHIFT**

#### **AUTO-HOME**

\* Note, prior to performing an "auto-home", ensure menu selections (See section 3) are correct for stage being controlled.

#### **3. To change the displayed units:**

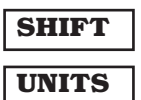

#### **4. To move to -0.50 inches (units set to inches):**

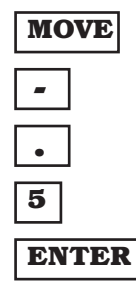

#### **5. To set current position to zero:**

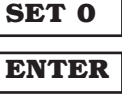

#### **6. To move 0.1 inch relative to current position:**

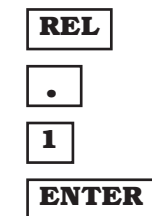

#### **7. To store the current position in memory location 1:**

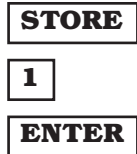

#### **8. To jog stage forward at jog rate:**

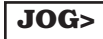

**9. To jog stage backward at jog rate: JOG<**

**10. To jog stage forward at high speed jog rate:**

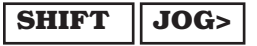

**11. To jog stage backward at high speed jog rate: SHIFT JOG<**

**12. To increase the jog rate:**

**JOG RATE ^**

#### **13. To increase the high speed jog rate:**

**SHIFT JOG RATE ^**

**14. To stop motion:**

**STOP**

### **MEMORY LOCATIONS AND PROGRAM FLOW**

Editing of the 100 program memory locations (00-99) is initiated by pressing any key in the "Edit Memory Location" box.

Navigation of memory locations is similar to Menu navigation with the added feature that memory locations may be scrolled through horizontally using the green jog keys.

Each memory location consists of the following parameters:

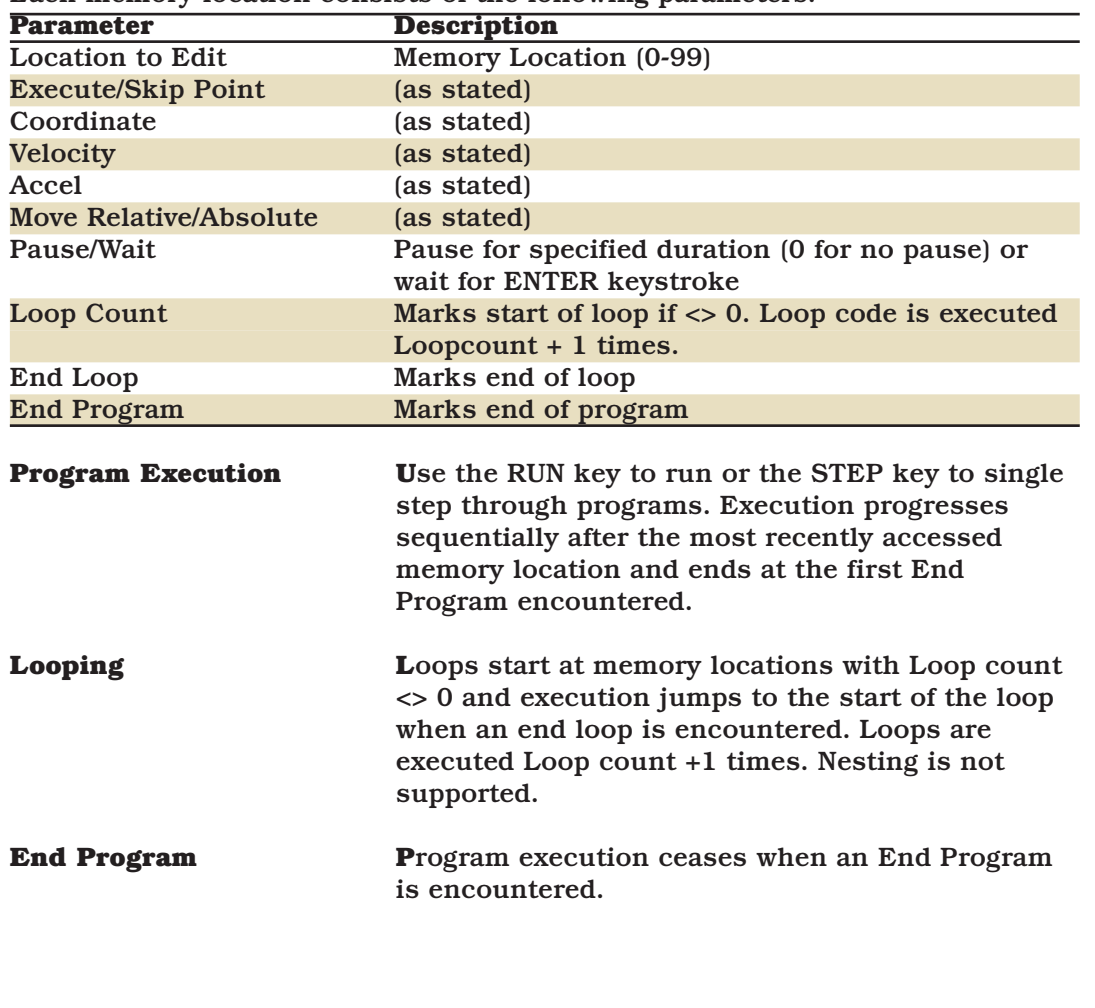

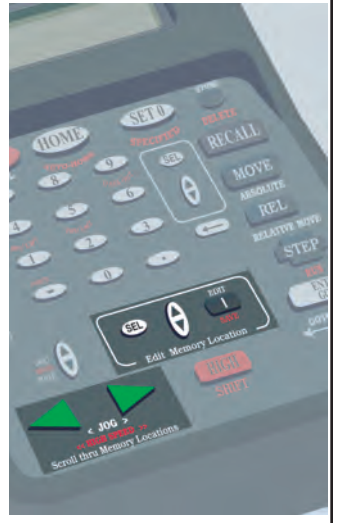

**S e c t i o n**

<span id="page-15-0"></span>5

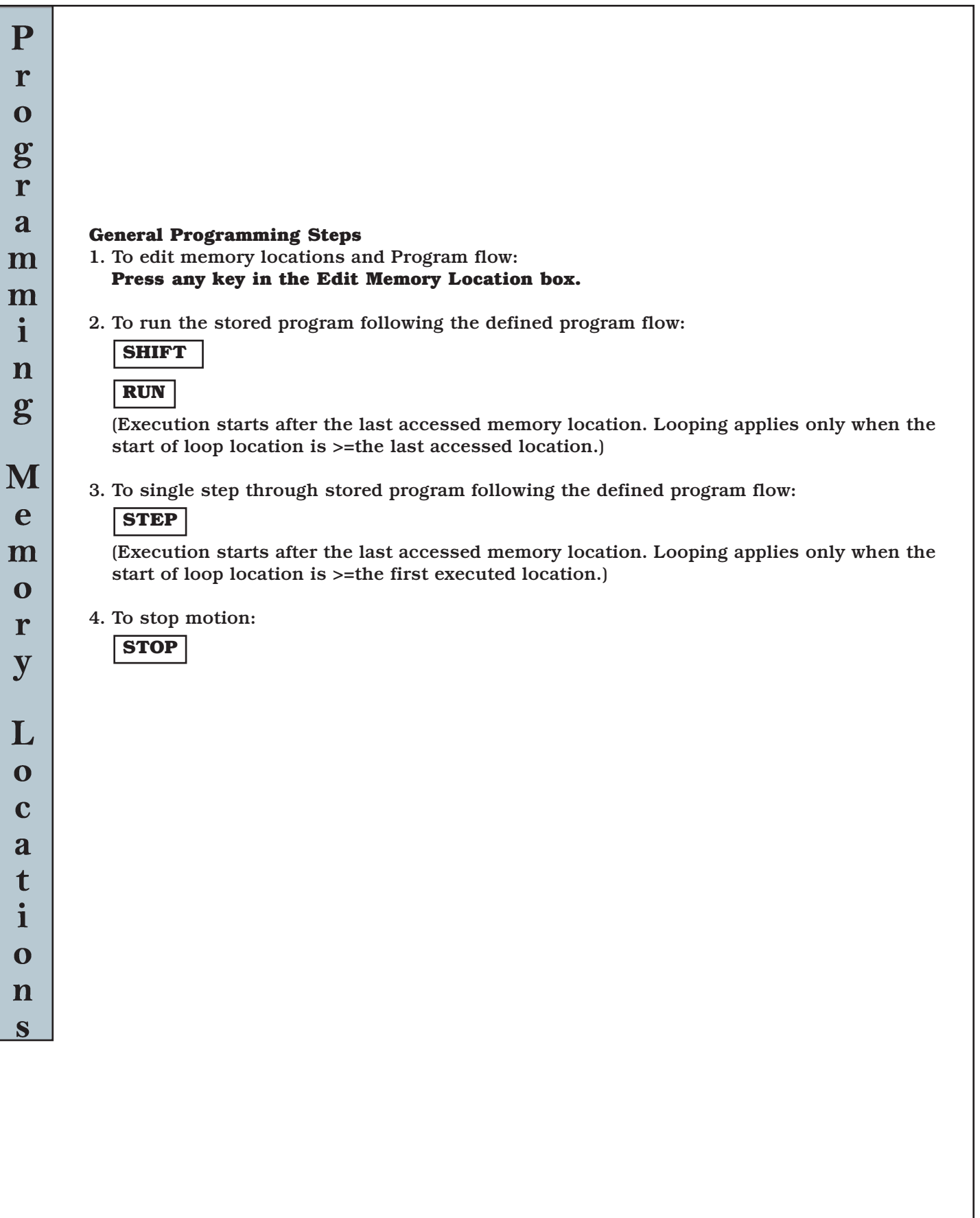

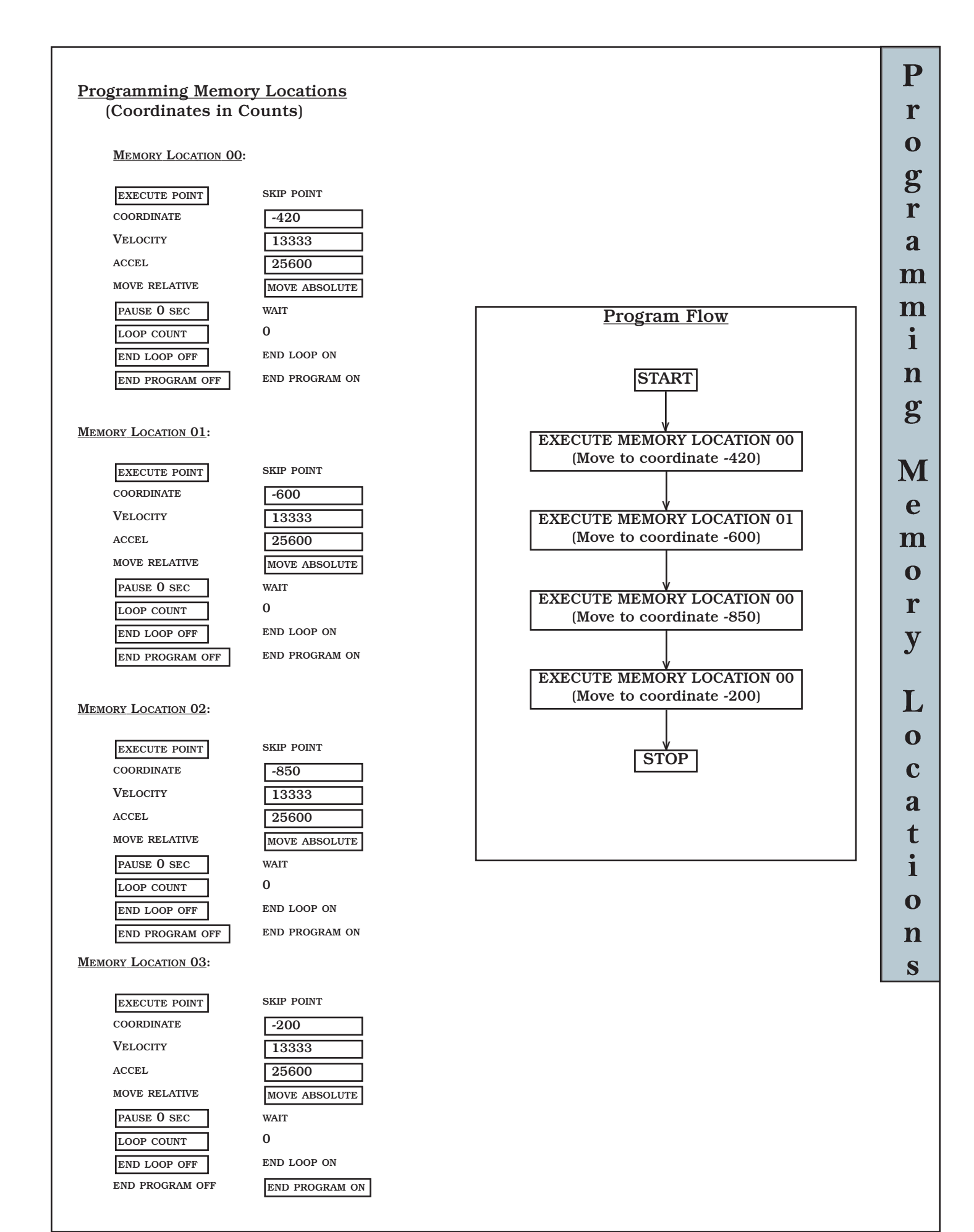

<span id="page-18-0"></span>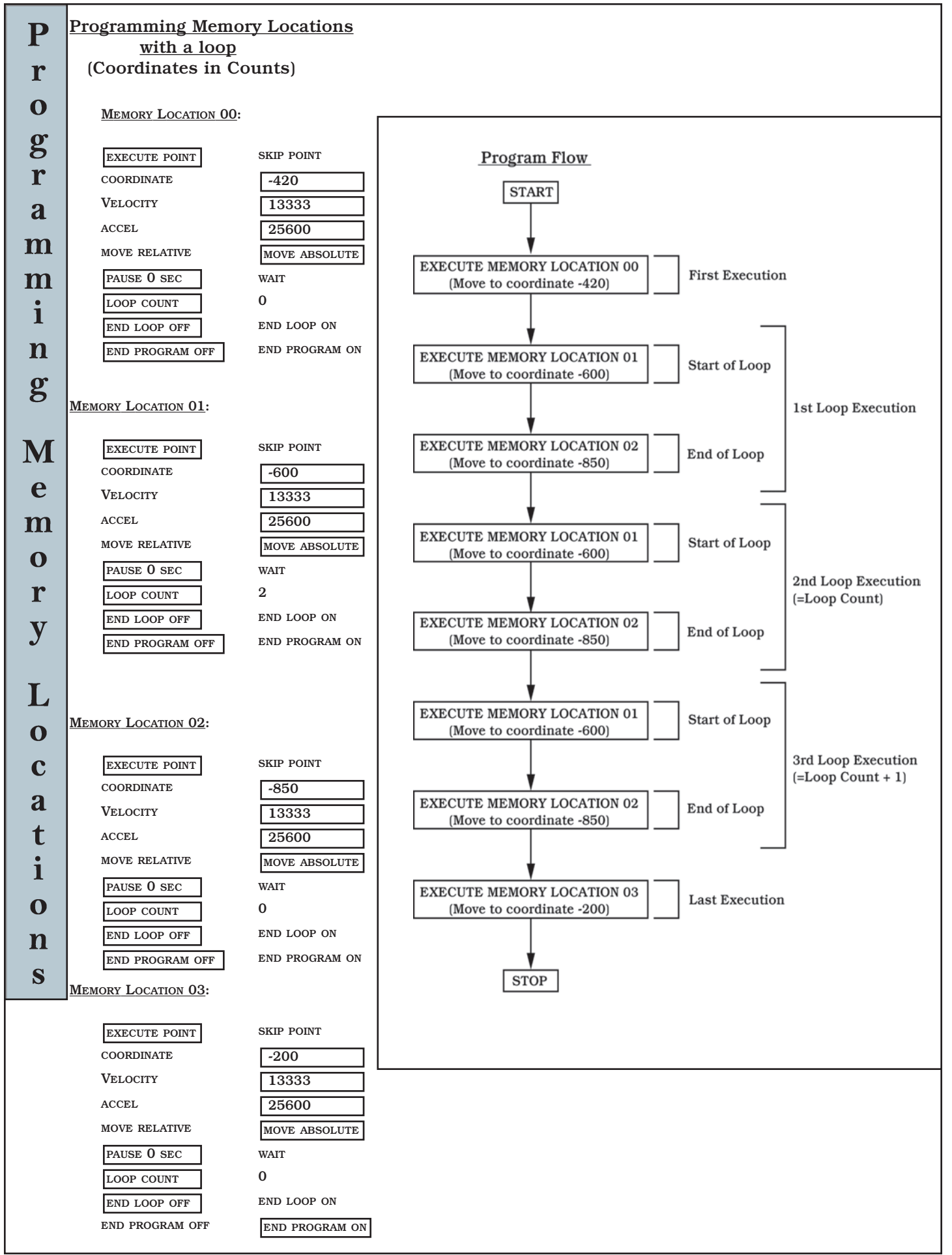

### **Multi-Axis System**

The MC-5B has the ability to be interconnected with multiple MC-5B's to form a multi-axis system. When more than one MC-5Bs' are connected, the user must make the "MultiNode Mode" menu selection on all the respective controllers and assign a unique node address from 1-99 (also a menu selection). Once the communication ports of the MC-5B's are physically connected (see illustration) and network addresses have been assigned, programming and control of any "node" may be performed from any one of the connected controllers.

**S e c t i o n**

<span id="page-19-0"></span>6

#### MC-5B OUTM F NODE 1 IN F  $MM \leftarrow$  $\blacktriangleright$  F LB 1 MC-5B OUT M F NODE 2  $\overline{IN}$ M ¢ 1  $MC-5B$   $\overline{OUTM}$ F LB NODE N  $\overline{\mathsf{IN}}$ M SYMBOL LEGENDM Male DB-9 Port F Female DB-9 Port <u>MM</u> Male to Male DB-9 Genger Changer LB RS-232 "LOOPBACK"  $\bigcirc$ RS-232 "STRAIGHT-THRU" Cable

#### **Connections - Multi-Axis System**

<span id="page-20-0"></span>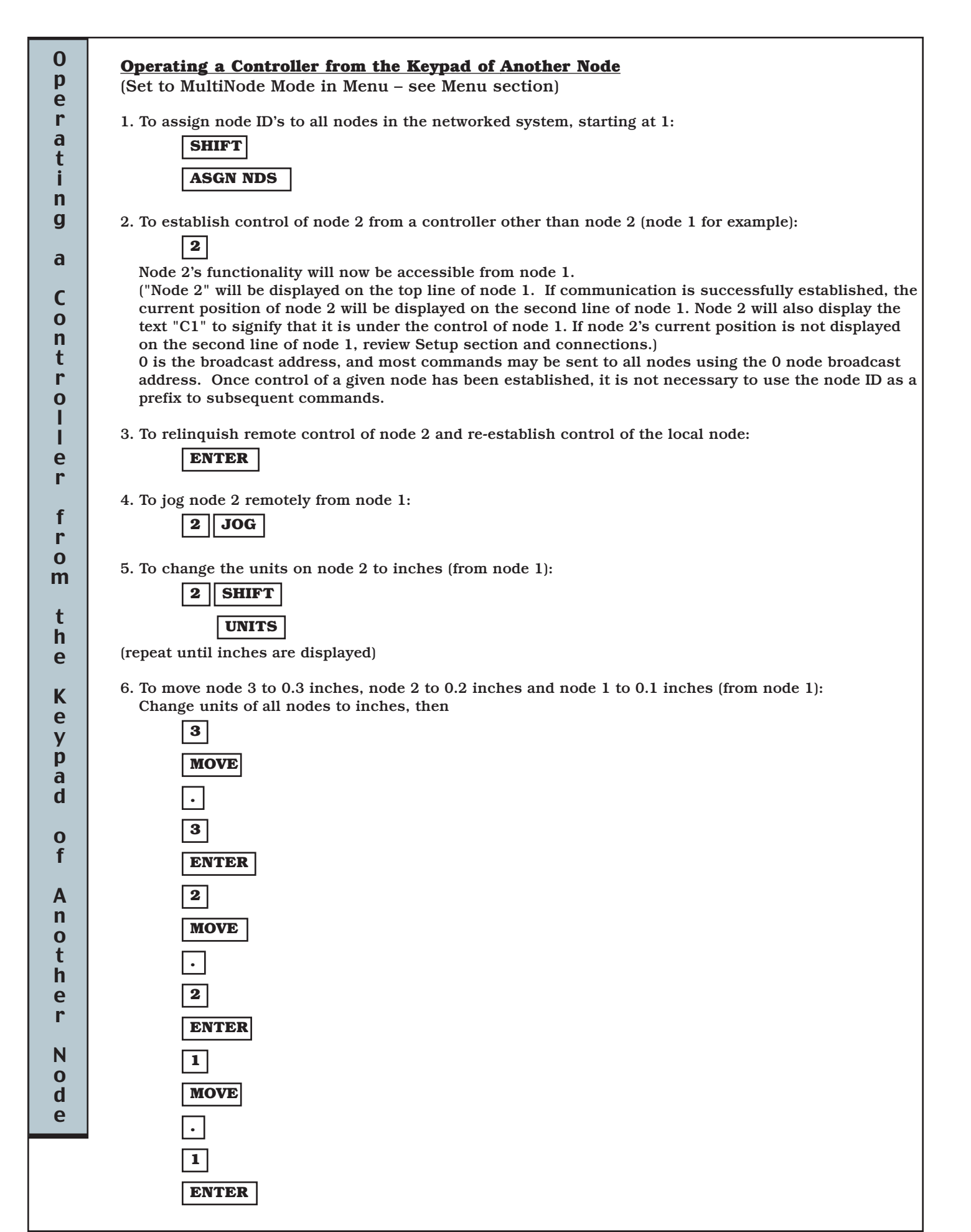

7. To store the current positions of all nodes at each one's respective memory location 25: 8. To jog node 2 remotely from node 1, store the final position in node 2's memory location 6 and reestablish control of the local node 1: 9. To change node 2's mode from VMode Jog to Step Jog from node 1: 10. To edit node 2's memory location 4 velocity and end program parameters: Then press **JOG**> or  $\begin{bmatrix} \textbf{JOG} \end{bmatrix}$  until 4 is displayed, or enter  $\begin{bmatrix} 4 \end{bmatrix}$  at the Location to Edit prompt. (Do not press ENTER now.) Next press 3 times to scroll to the velocity parameter. Key in the desired velocity in the units displayed, then press 6 times to scroll to the end program parameter. Press to set the end program parameter to ON, then press to conclude the editing process for node 2. relinquishes remote control of node 2 11. To home: 12. To change the displayed units: **UNITS SHIFT AUTO-HOME SHIFT ENTER ENTER EDIT SEL EDIT V (down) EDIT V (down) EDIT 2 ENTER MENU SEL MENU V (down) MENU SEL 2 ENTER ENTER 6 STORE JOG 2 ENTER 5 2 STORE 0** O  $\mathbf{p}$ e r a t i n g a C o n t r o l l e r f r o m t h e K e y p a d o f A n o t h e r N o d e

### **PC Control**

The MC-5B also has the ability to be interconnected with multiple MC-5B's and to be controlled from a PC. When part of a multi-controller configuration, a PC would simply be another node on the "peer-to-peer ring" network. The PC would then be required to mimic the communication protocol of an MC-5B in order to maintain the "peer-to-peer communication ring".

**S e c t i o n**

7

The communication requirements for a PC to be part of an MC-5B network are slightly different in that a "Null Modem" cable is required from the PC to the first MC-5B (see connection illustration page 23).

The RS-232 serial port settings of a PC in the MC-5B network are as follows:

-4800 Baud -8 Data Bits -No Parity -2 Stop Bits -No Flow Control

The node ID of the PC in an MC-5B network is typically: 99

The communication protocol for the MC-5B "peer-to-peer ring" must be carefully adhered to and is as follows:

#### **Sending Messages:**

The message protocol from a PC to an MC-5B is an ASCII string consisting of four concatenated elements. These elements are as follows (delineated with brackets for clarity):

- 1.) [ascii equivalent of: 128+Sender Address (99 in this case)] <concatenated with>
- 2.) [ascii equivalent of: 128+Destination Address ] <concatenated with>
- 3.) [Command Text] <concatenated with>
- 4.) [Carriage Return (ascii 13)]

See also "Appendix G"

#### **Message Confirmation:**

The PC may also send a completion token which will be returned to the PC when all controllers have completed execution of all their serial commands transmitted before token transmission. The token message is another ASCII string consisting of three concatenated elements. These elements are as follows (delineated with brackets for clarity):

- 1.) [Token Character (ascii 6)] <concatenated with>
- 2.) [ascii equivalent of: 128+Sender Address (99 in this case)] <concatenated with>
- 3.) [Carriage Return (ascii 13)

#### **Receiving Messages:**

When Receiving data from an MC-5B controller such as "Current Position", the message will be an ASCII string consisting of four concatenated elements. These elements are as follows (delineated with brackets for clarity):

- 1.) [ascii equivalent of: 128+Sender Address (an MC-5B node address)] <concatenated with>
- 2.) [ascii equivalent of: 128+Destination Address (99 in this case)] <concatenated with>
- 3.) [Response Text]
	- <concatenated with>
- 4.) [Carriage Return (ascii 13)]

The desired data (i.e. response text), must then be parsed from the string. Note, data to be received is only intended for the receiving device (MC-5B or PC) as long as the second byte containing the destination address is a match to that assigned to the respective receiving node.

#### **Message "Relaying":**

To preserve direct communication capability between MC-5B controllers and the PC itself, the PC must relay all incoming data that it did not originate itself. In other words, when an MC-5B network is established that includes a PC, the "peerto-peer RS-232 serial ring" protocol requirement is to re-transmit any message that was not intended for a given node whether it is an MC-5B or a PC. The PC serial input interrupt routine must relay (send out) all incoming serial data unless:

1.) The first byte of the message is its own address

#### **<or>**

2.) The message is a completion token message and the second byte of the message is its own address.

The PC must also avoid transmitting its own messages when an incoming message has been partially but not completely relayed. This is typically accomplished by waiting until an incoming message is completely relayed, masking input interrupt processing, transmitting the PC originated message and re-enabling input interrupt processing.

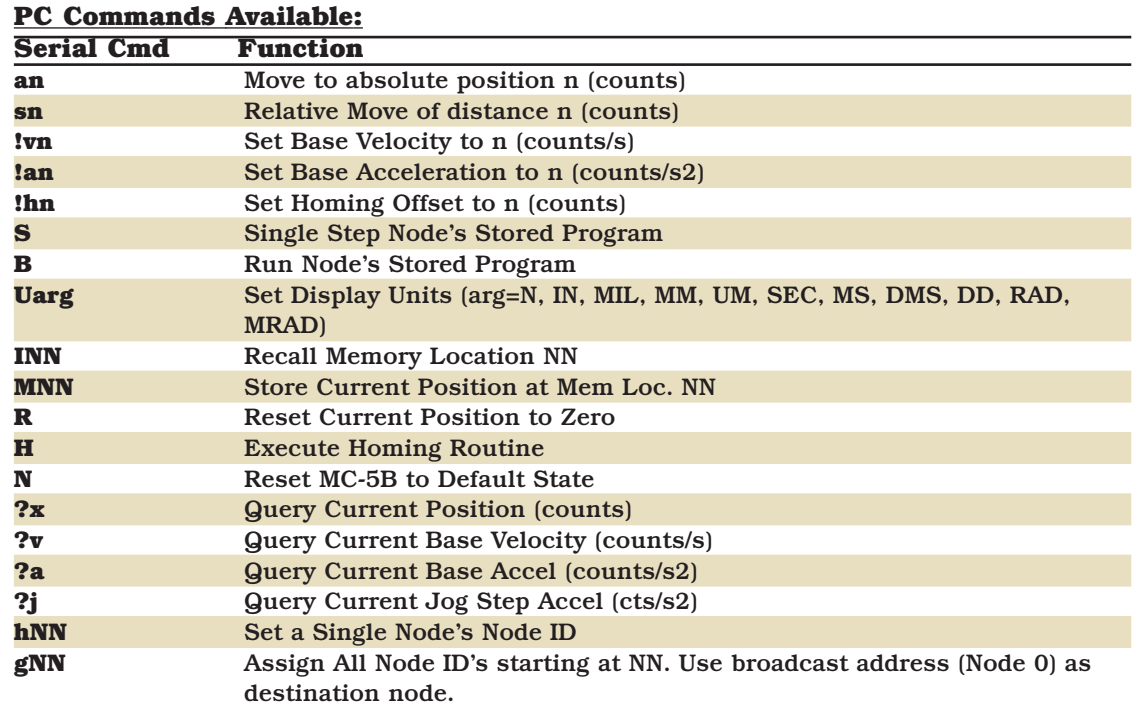

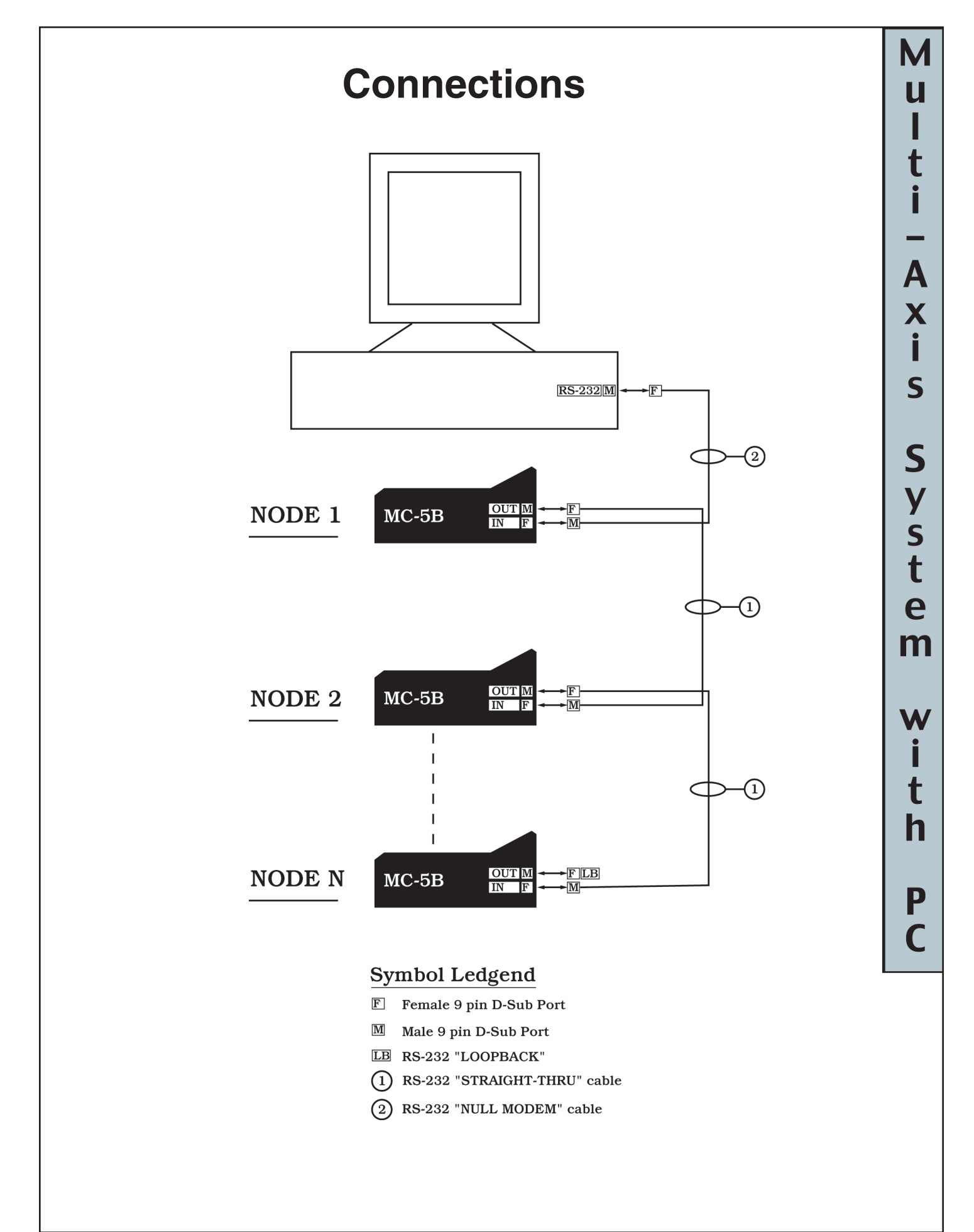

<span id="page-26-0"></span>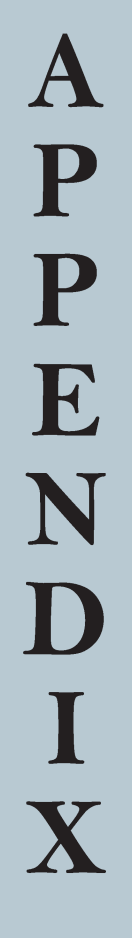

## APPENDIX

## <span id="page-28-0"></span>A

### **Specifications**

#### **MC-5B Controller**

Control: Keypad or PC Optional Accessories: Communication Kit

Remote Communication: RS232 Dimensions: 5.2 x 7.5 x 2.5 inches. Weight: 2.75 lbs. Operating Temp: 20º C (Ambient)

Display: Two-line, 20 character alphanumeric LCD Remote Dial Encoder Wheel, Remote Joystick Motor Load: Any 6-12 VDC brush type motor (750mA max.) Encoder Interface: Single ended, 5VDC TTL compatible A/B Quadrature Encoder Input Fuse: 2 Amp Bussman model ABC-2 (or equivalent)

#### **MC-5B Power Supply**

Input Voltage: 100~240Vac Input Frequency 47 to 63Hz Input Current: 0.6A max. Output Voltage: 15 VDC Output Current: 1.4 A Operating Temp: 20ºC (Ambient) Weight: 0.5 Pounds

Dimension: 4.35 x 1.95 x 1.2 inches

### **Troubleshooting and Set-Up Assistance**

## APPENDIX B

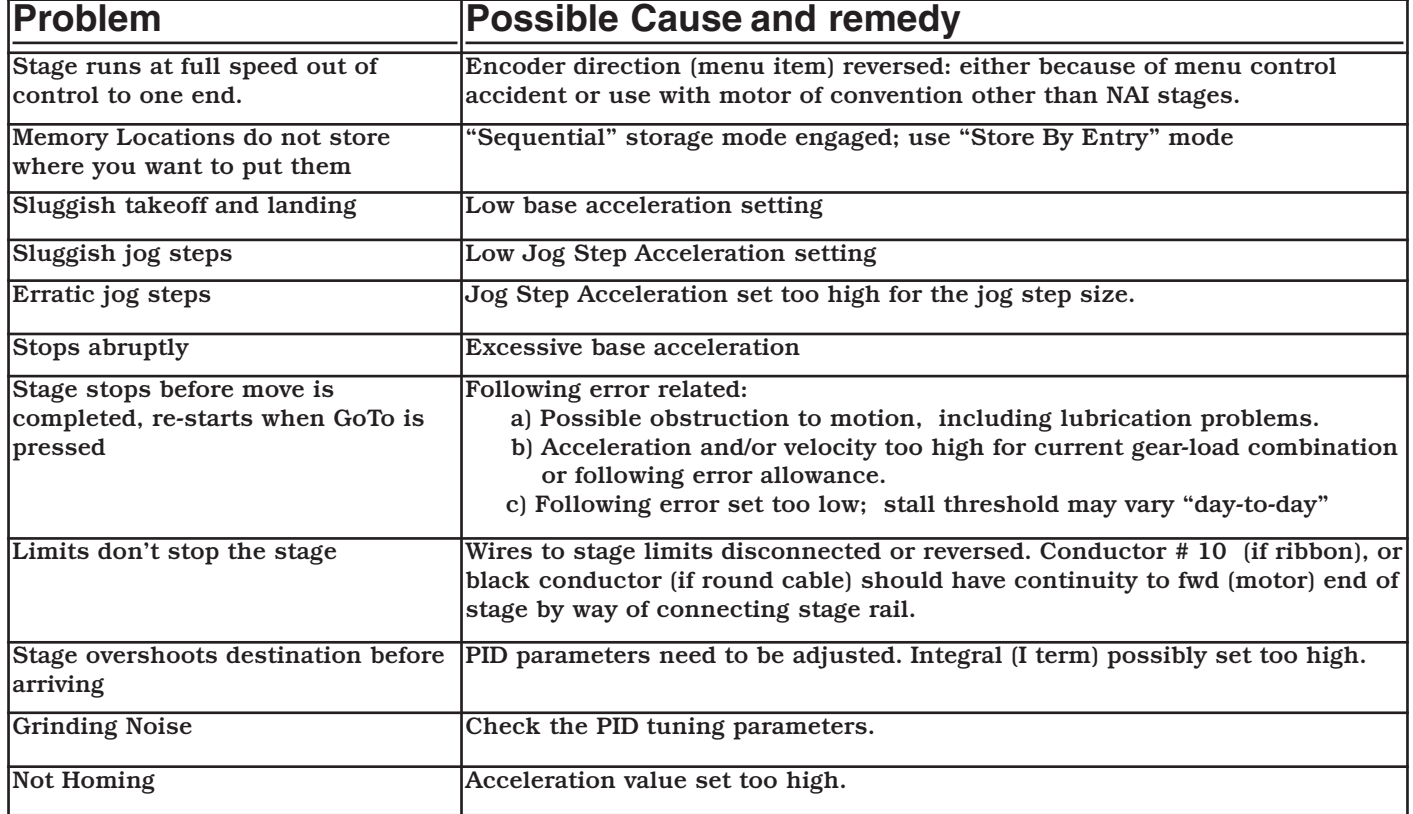

### **Examples, Servo Settings**

Suggested for MC-5B with typical NAI stage configurations.

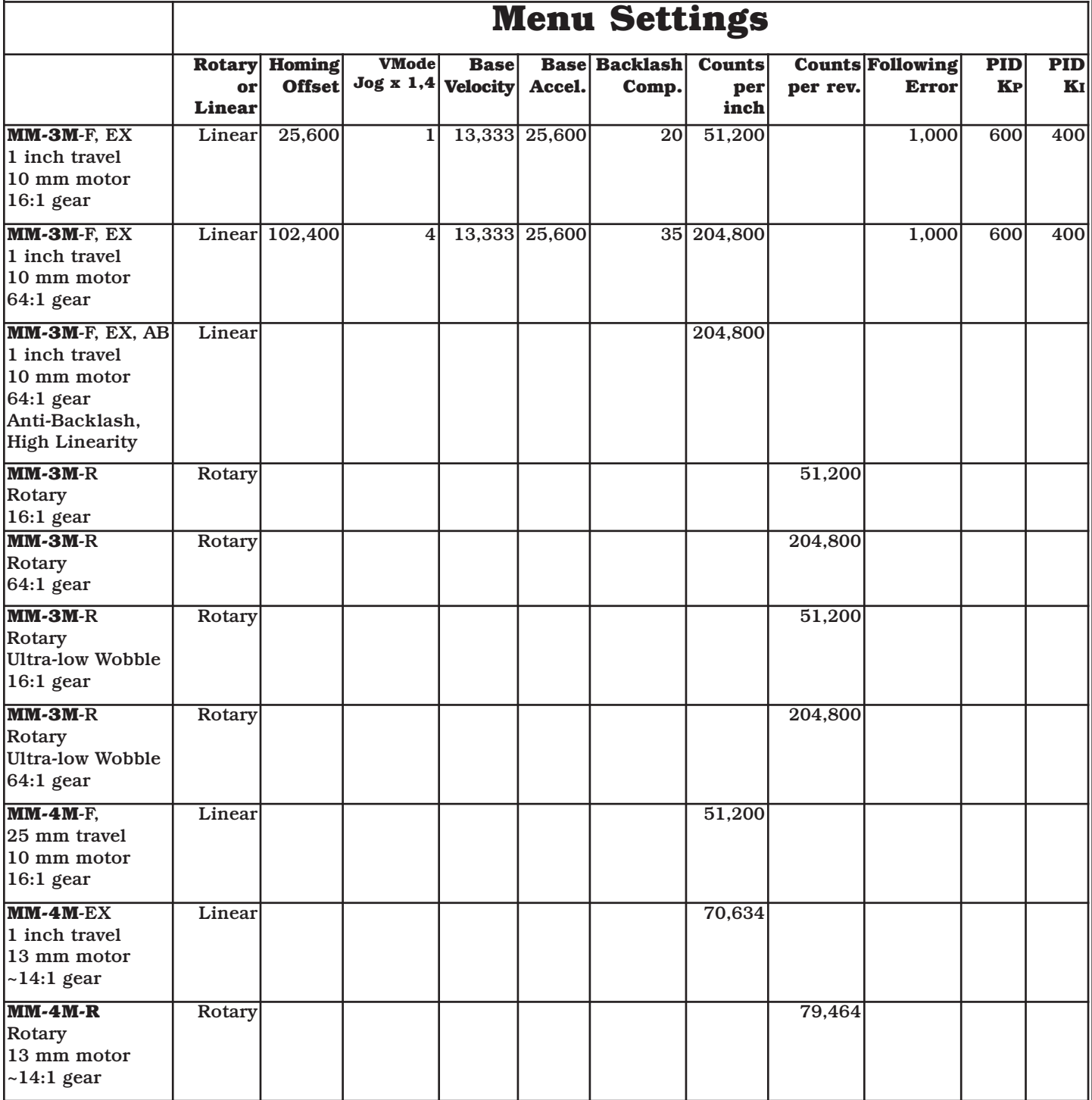

Note: The table shows encoder count units, but the data on the MC-5B display will be in the units chosen.

Please request updates for more data.

APPENDIX

C

### **Stage Resolution**

## D APPENDIX

#### **Linear Stages**

Counts per Inch = 4 \* (Encoder Lines/Motor Rev) \* Motor Gear Ratio \* (Lead Screw Turns/Inch)

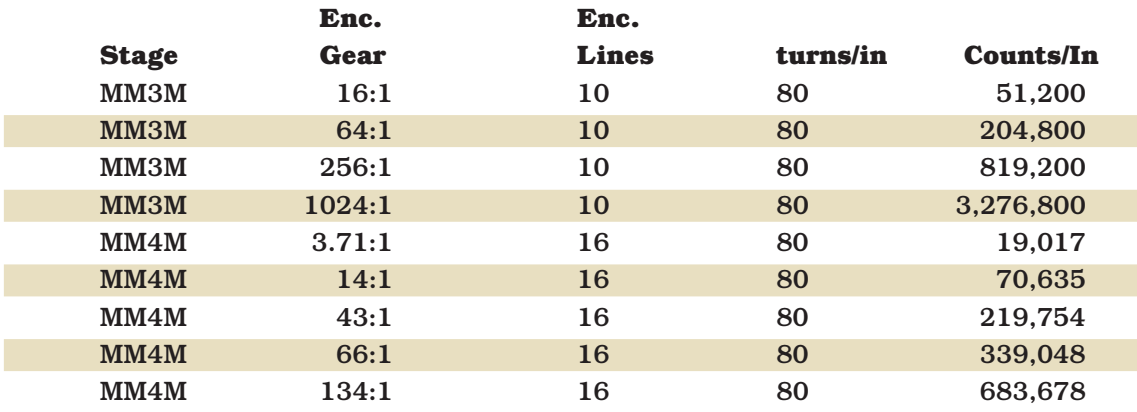

#### **Rotary Stages**

Counts per Rev = 4 \* (Encoder Lines/Motor Rev) \* Motor Gear Ratio \* Stage Gear Teeth

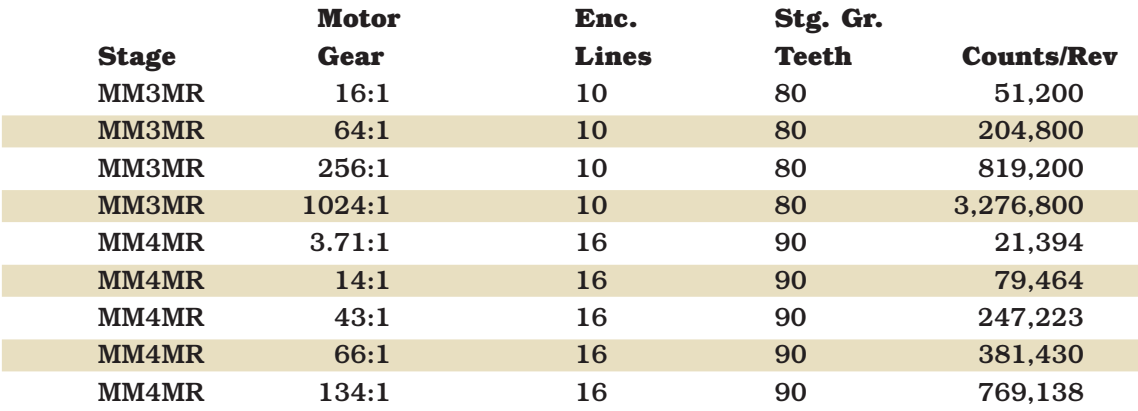

### **Settings for Standard Stage Product**

#### **Linear Stages:**

MM-3M-EX, MM-3M-F, MM-3M-ST and MM-4M-F (10mm Motor, 10 Position Encoder and 80 TPI Lead Screw)

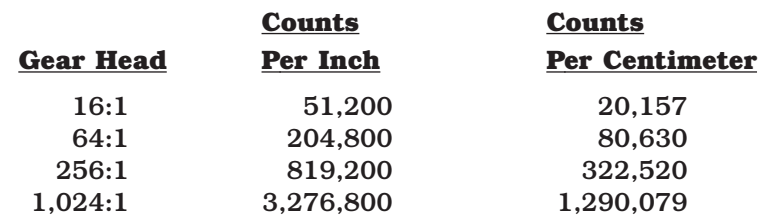

Maxon Motor - 10mm

12 position encoder x 4 (quadrature) = 48 counts/mtr Rev. Gearhead  $= 16:1$ 

$$
\left(\frac{48 \text{ counts}}{1 \text{ mtr Rev}}\right) \cdot \left(\frac{16 \text{ mtr Rev}}{1 \text{ GH Rev}}\right) \cdot \left(\frac{1 \text{ GH Rev}}{0.0125 \text{ in.}}\right) = 61,440 \text{ counts/inch}
$$

<span id="page-32-0"></span>E

APPENDIX

Micro Mo - 10mm

10 position encoder  $x$  4 (quadrature) = 40 counts/mtr Rev Gearhead  $= 16:1$ 

 $\left(\frac{40 \text{ counts}}{1 \text{ mtr Rev}}\right) \cdot \left(\frac{16 \text{ mtr Rev}}{1 \text{ GH Rev}}\right) \cdot \left(\frac{1 \text{ GH Rev}}{0.0125 \text{ in.}}\right) = 51,200 \text{ counts/inch}$ 

MM-4M-EX

(13mm Motor, 16 Position Encoder and 80TPI Lead Screw)

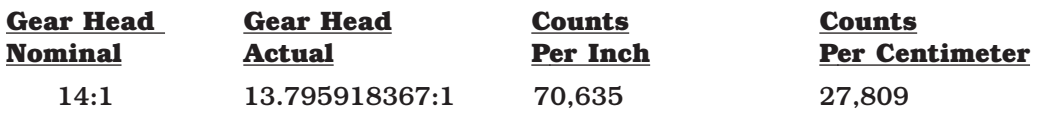

#### **Rotary Stages:**

MM-3M-R (10mm Motor, 10 Position Encoder and 80:1 Table)

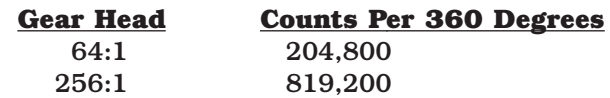

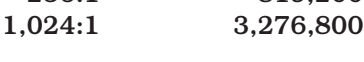

MM-4M-R

(13mm Motor, 16 Position Encoder and 90:1 Table)

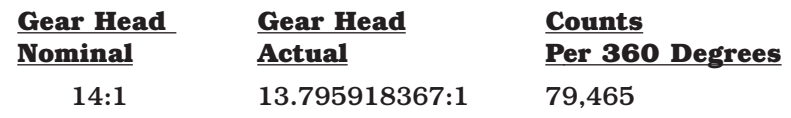

### **Motor Connector Pin Assignments:**

**Motor Type:** DC, Brush Type **Connector Type:** 10 pin IDC (female) or 9 pin mini DIN (male)

#### **10 pin IDC Connector Pin Assignments**

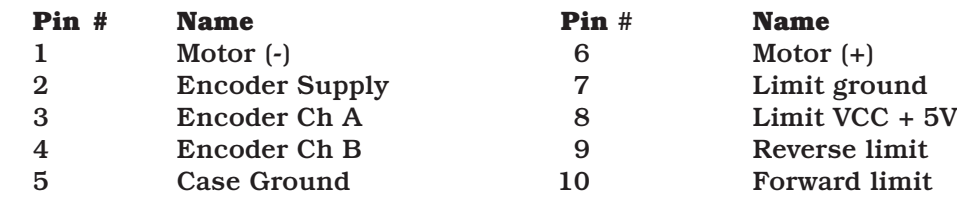

#### **10 Pin IDC Connector**

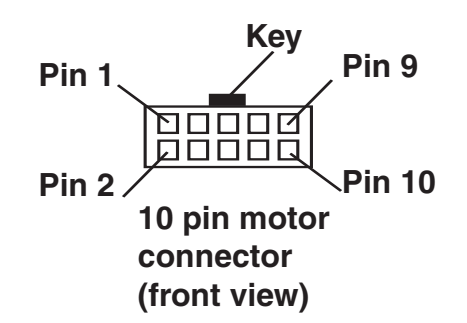

#### **9 Pin Mini DIN Pin Assignments**

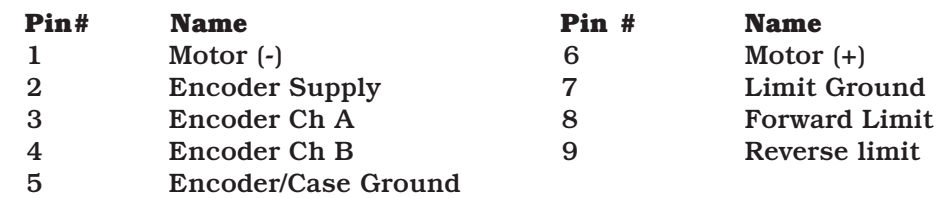

#### **9 Pin Mini DIN Connector**

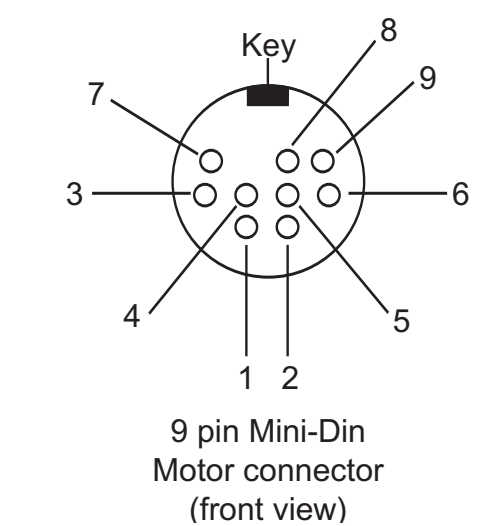

<span id="page-33-0"></span>APPENDIX F

<span id="page-34-0"></span>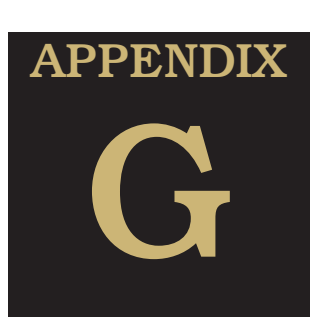

### **PC Control - Sending Messages:**

To use the MC5B with a PC we have found that some versions of Microsoft Windows may alter the characters sent.

(Note: check Windows, Help, Characters, input characters that are not on your keyboard.)

For example;

to send a position query (?x) it is necessary to add a leading zero(0) to the ASCII code so that the following; [ASCII (128+99), ASCII(128+1), ?x, ASCII (13) becomes [Alt 0227, Alt 0129, ?x, Alt 013].

When using Hilgraeve Hyperterminal software on a Windows 2000 OS platform the procedure is;

- 1. press and hold Alt key
- 2. type 0227 with numeric keypad
- 3. release Alt key
- 4. press and hold Alt key
- 5. type 0129 with numeric keypad
- 6. release Alt key
- 7. type ?x,
- 8. press and hold Alt key
- 9. type 013 with numeric keypad
- 10. release Alt key

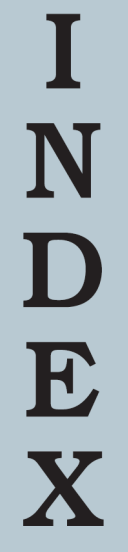

## <span id="page-36-0"></span> $\mathbf B$

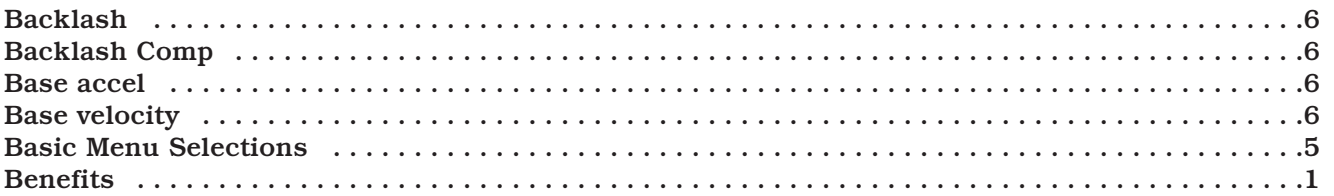

## $\fbox{ \begin{minipage}{0.5\linewidth} \hline \rule{0pt}{2.5ex} \rule{0pt}{2.5ex} \rule{$

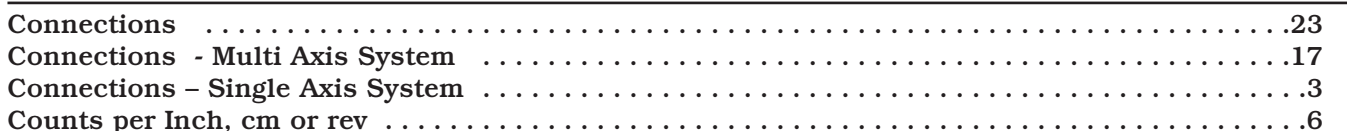

## $\mathbf D$

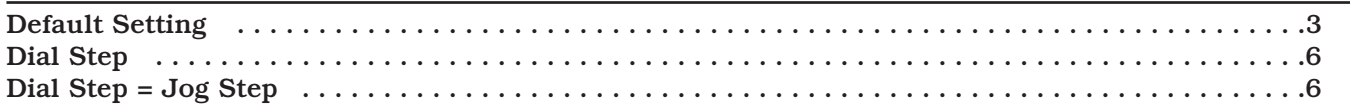

## E

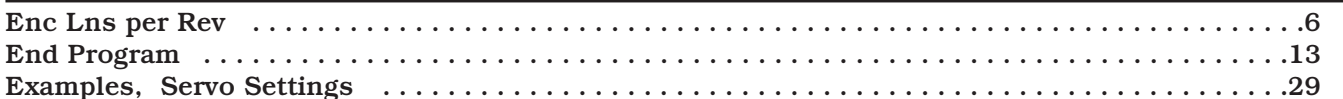

## F

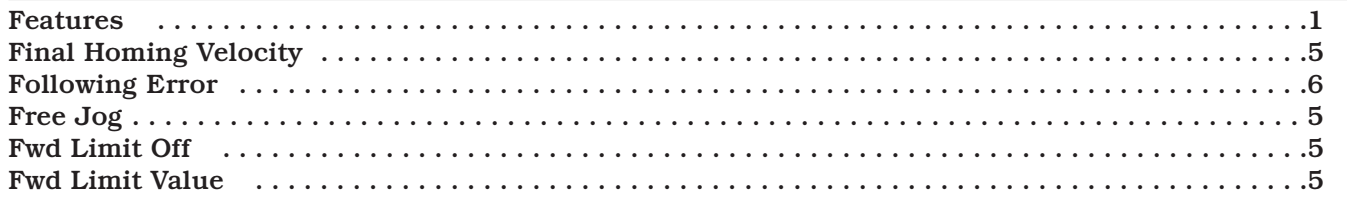

## G

## H

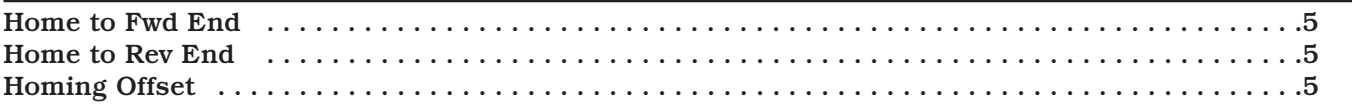

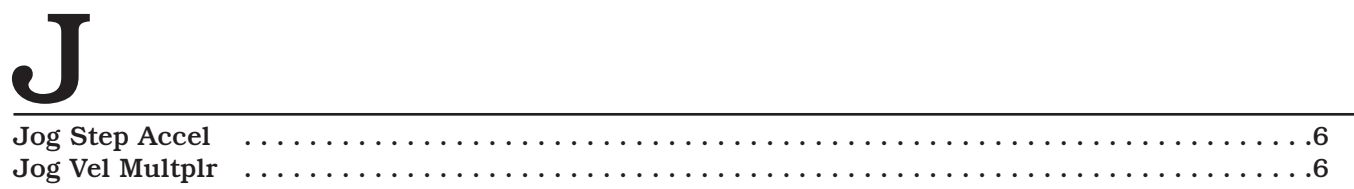

## K

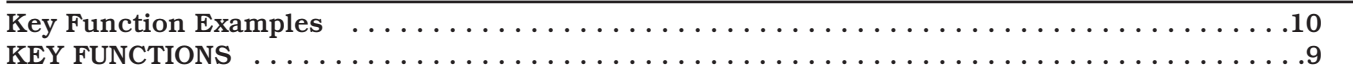

## $L$

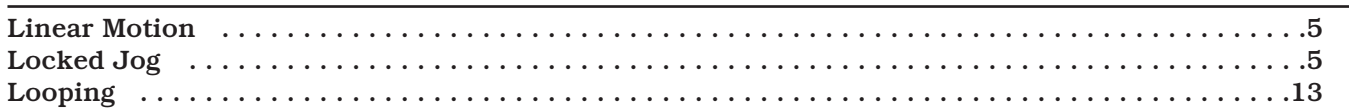

## $\mathbf{M}$

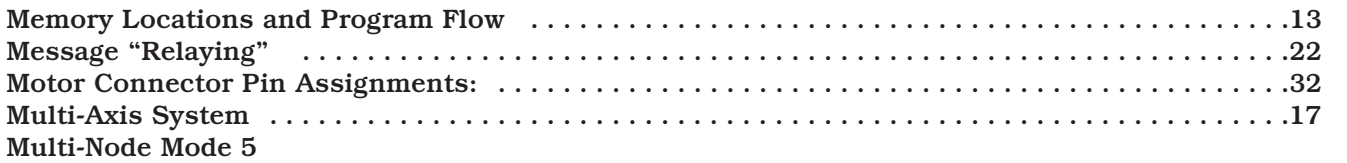

## N

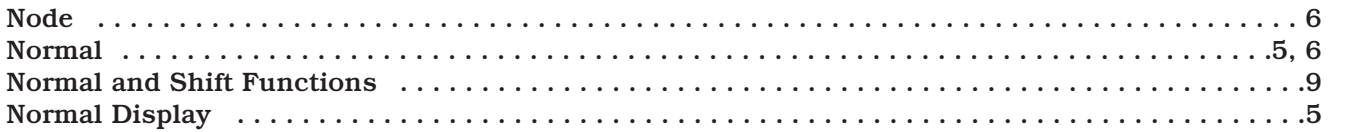

# D<br>D<br>P<br>D

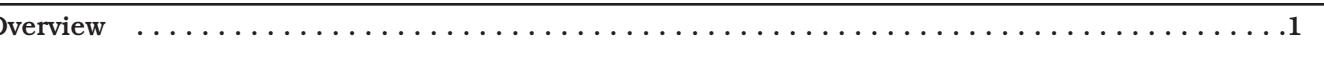

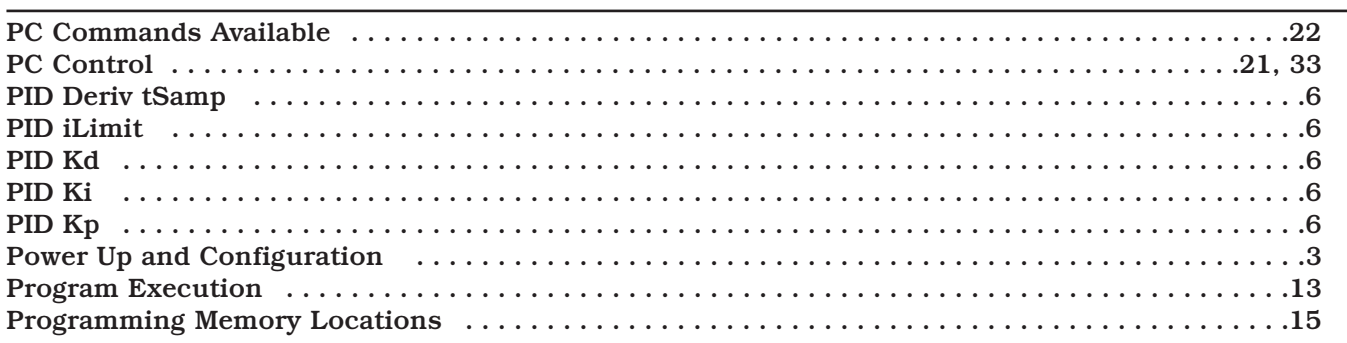

<span id="page-38-0"></span>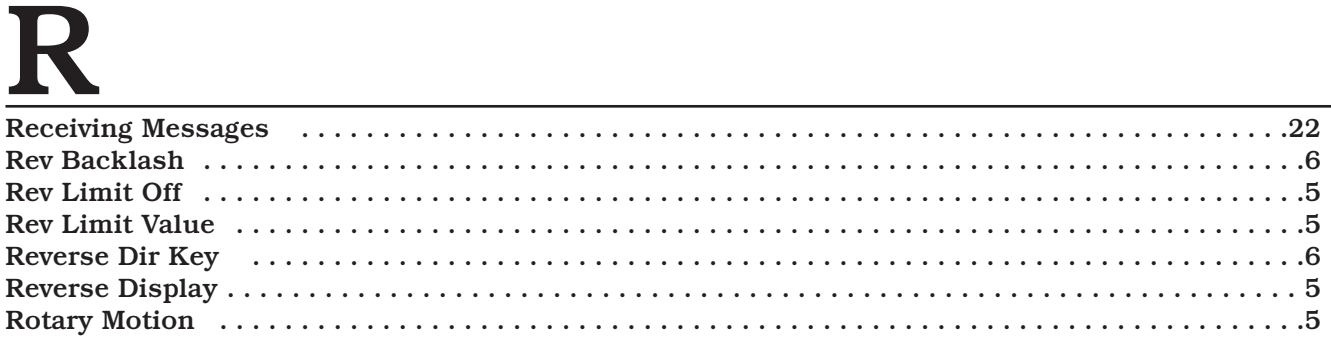

## S

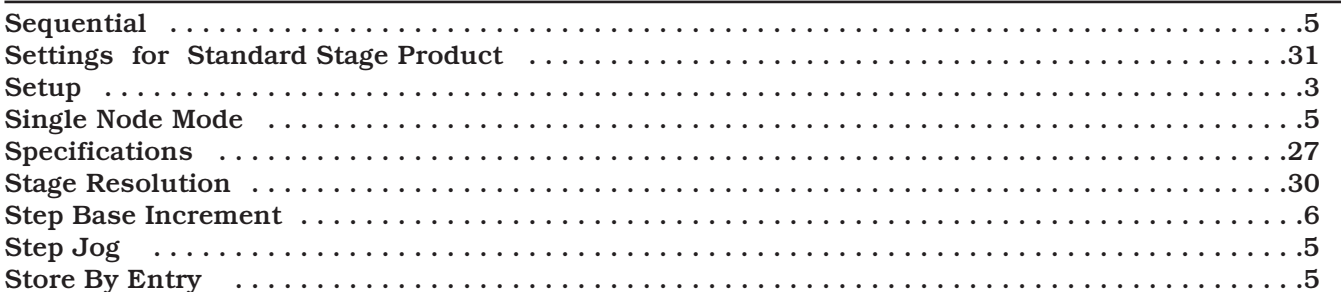

## $\underline{\mathbf{T}}$

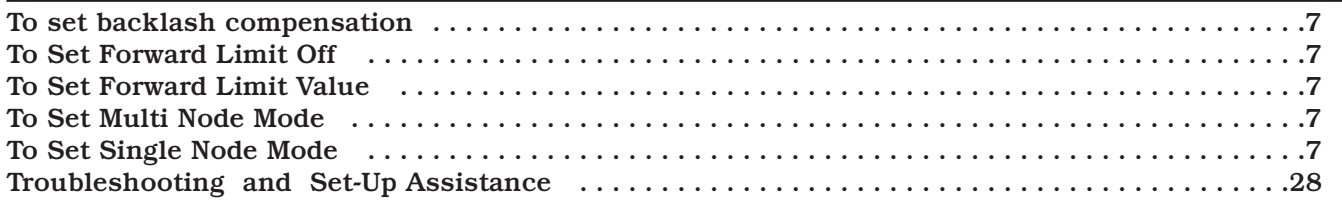

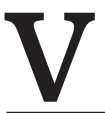

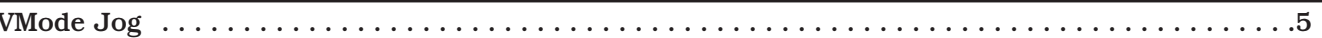

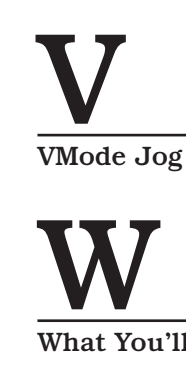

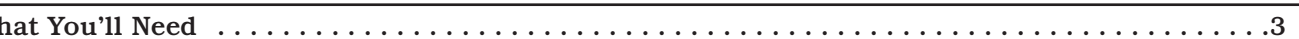